# **Convertir et redimensionner images, sons et vidéos par lots avec Format Factory**

## **Télécharger et installer Format Factory :**

La plupart des logiciels gratuits proposent, en plus de leur installation, de mettre sur votre ordinateur des barres d'outils et d'autres logiciels. Pour n'installer que Format Factory, lancer l'installation en respectant les consignes ci-dessous :

> [lien de téléchargement](http://www.clubic.com/telecharger-fiche223920-formatfactory.html) [\(](http://www.clubic.com/telecharger-fiche223920-formatfactory.html)sur Clubic.com, version 3.9.1) <http://www.clubic.com/telecharger-fiche223920-formatfactory.html>

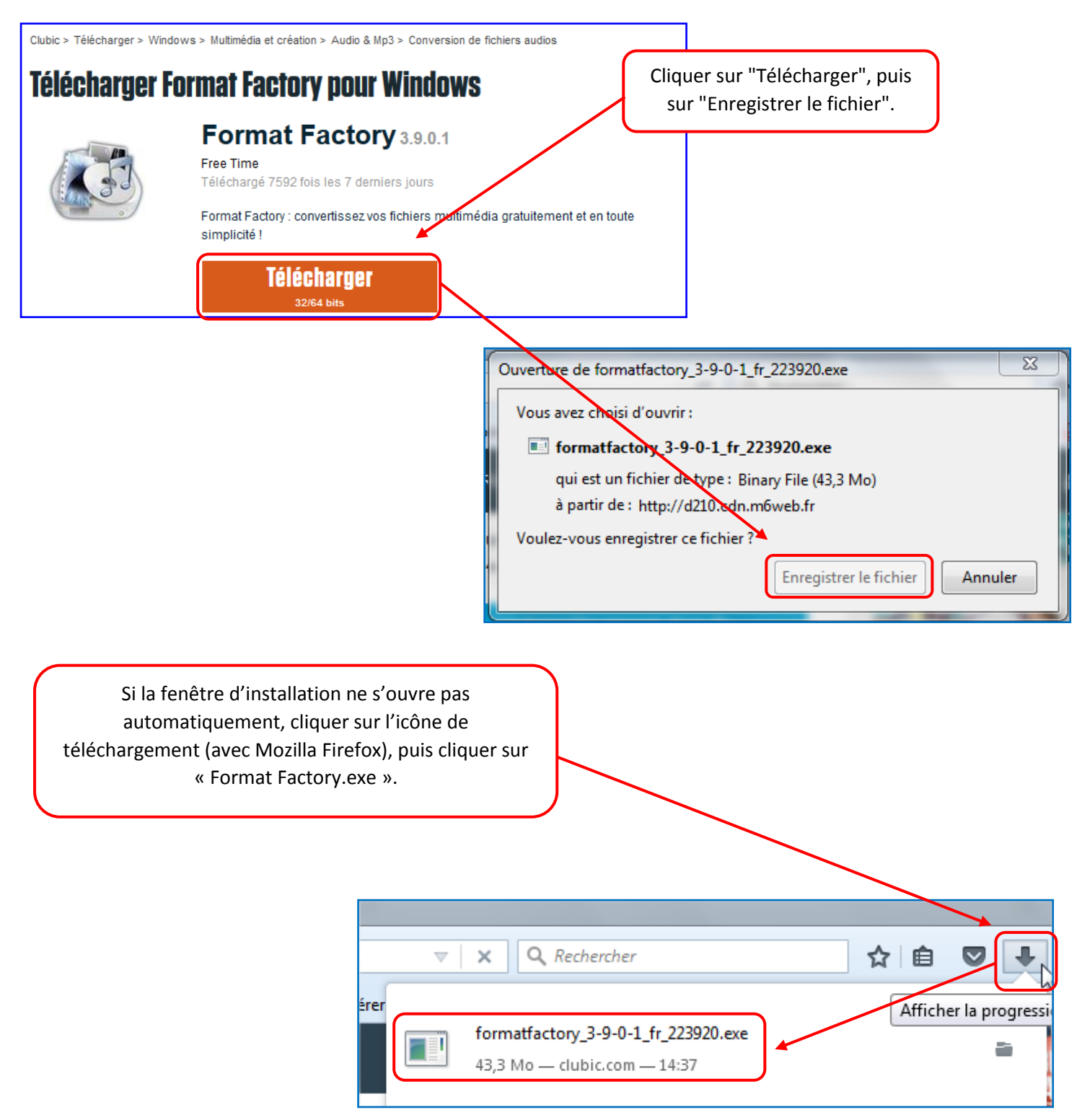

**Lors de l'installation de Format Factory, il est proposé d'installer d'autres logiciels. Pensez systématiquement à lire les options proposées et à choisir le mode d'installation personnalisé. Les recommandations ci-dessous correspondent à la version 3.9.0.1. Il est possible qu'elles soient différentes pour d'autres versions.**

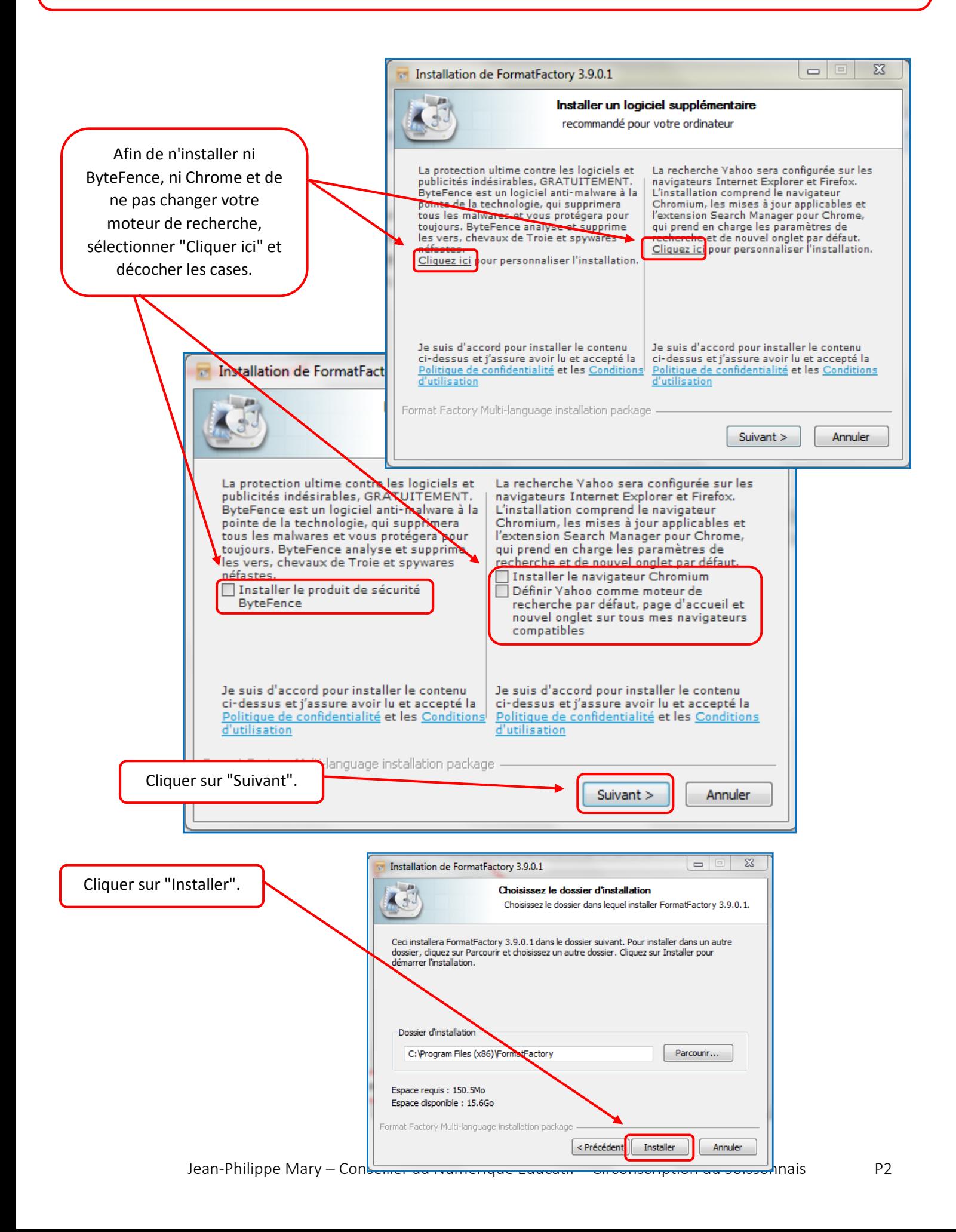

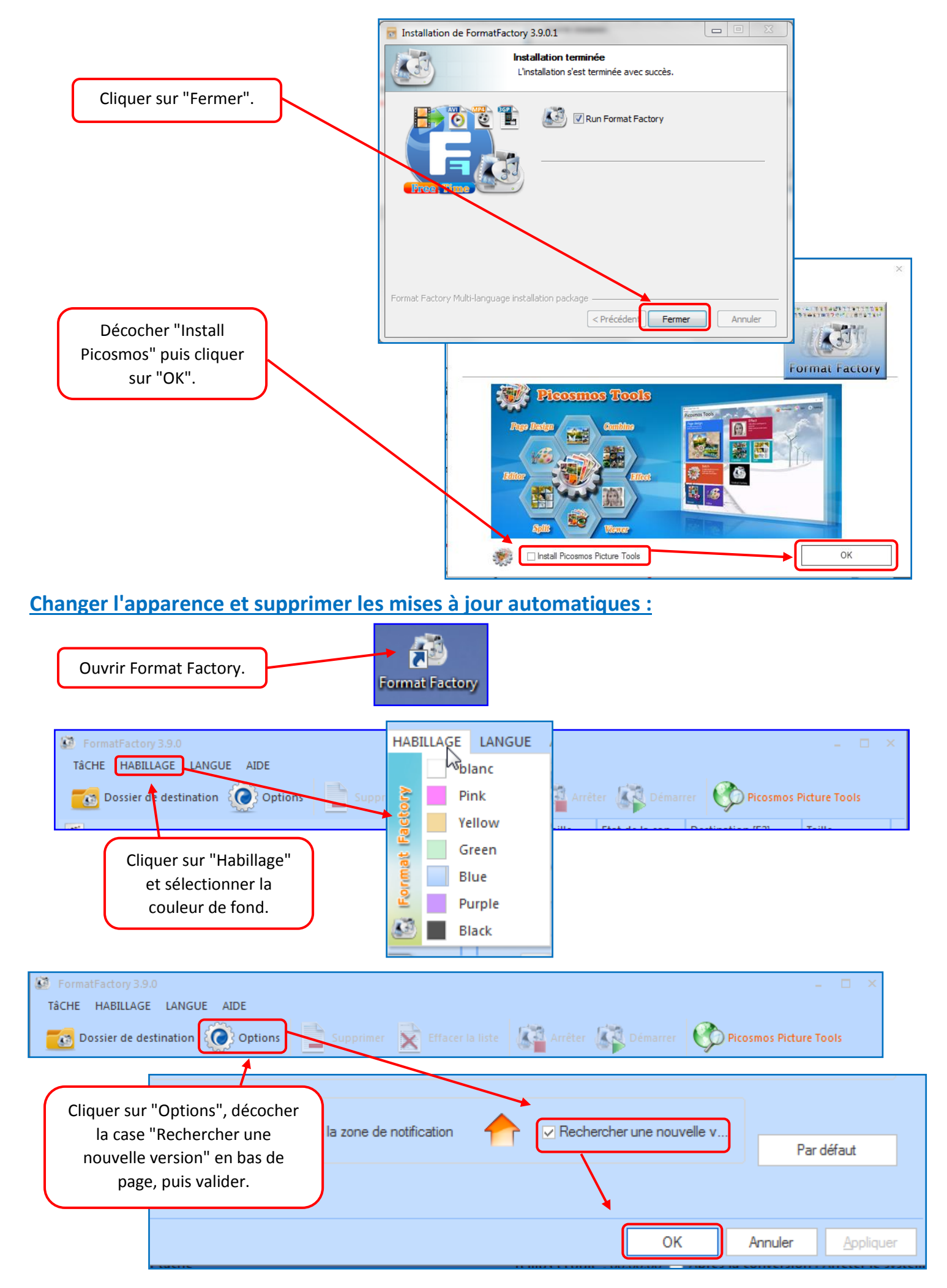

## **Utiliser Format Factory :**

#### **Convertir des fichiers image :**

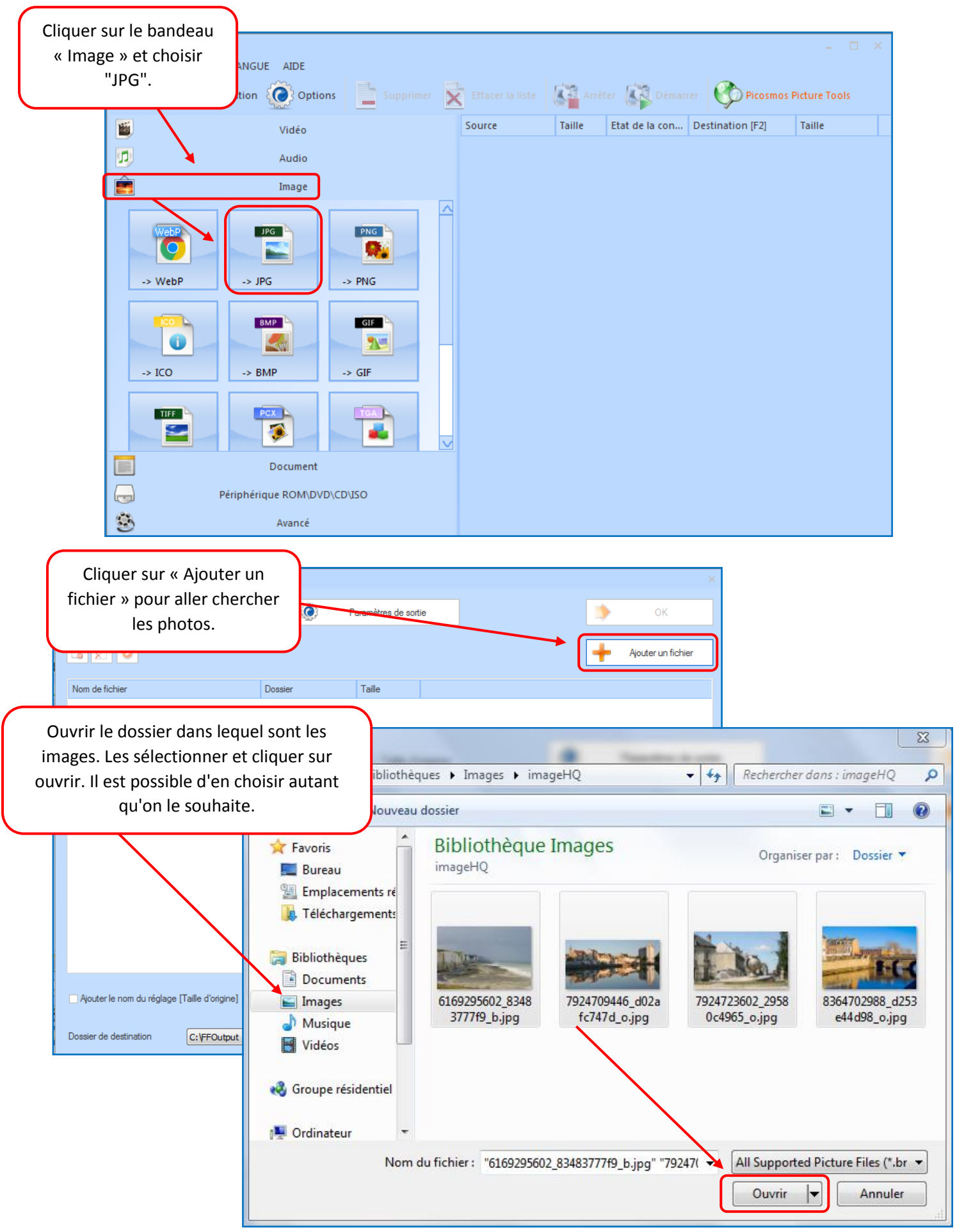

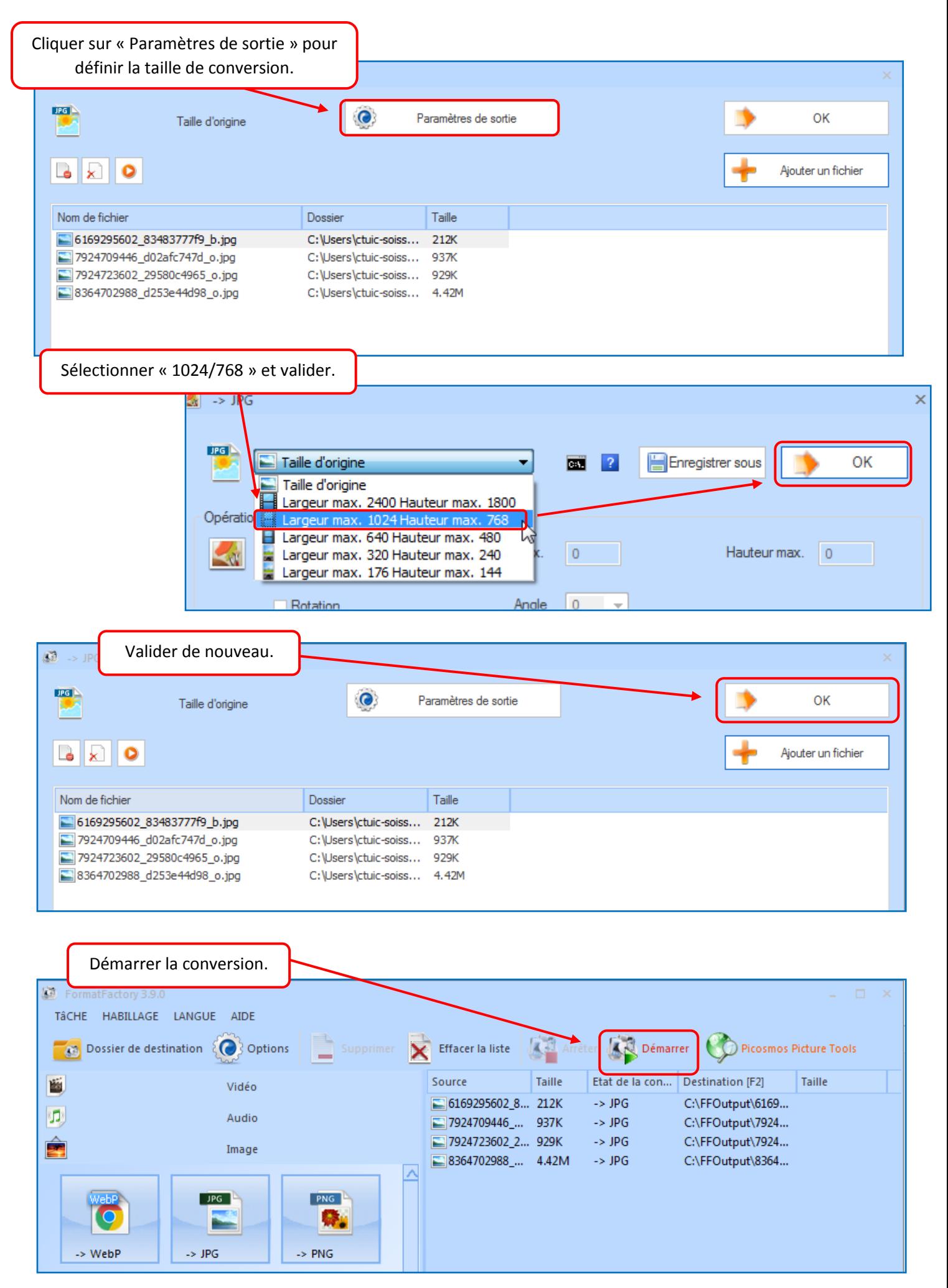

Jean-Philippe Mary – Conseiller au Numérique Educatif – Circonscription du Soissonnais P5

Par défaut, les photos converties se trouvent dans le dossier de destination de Format Factory.

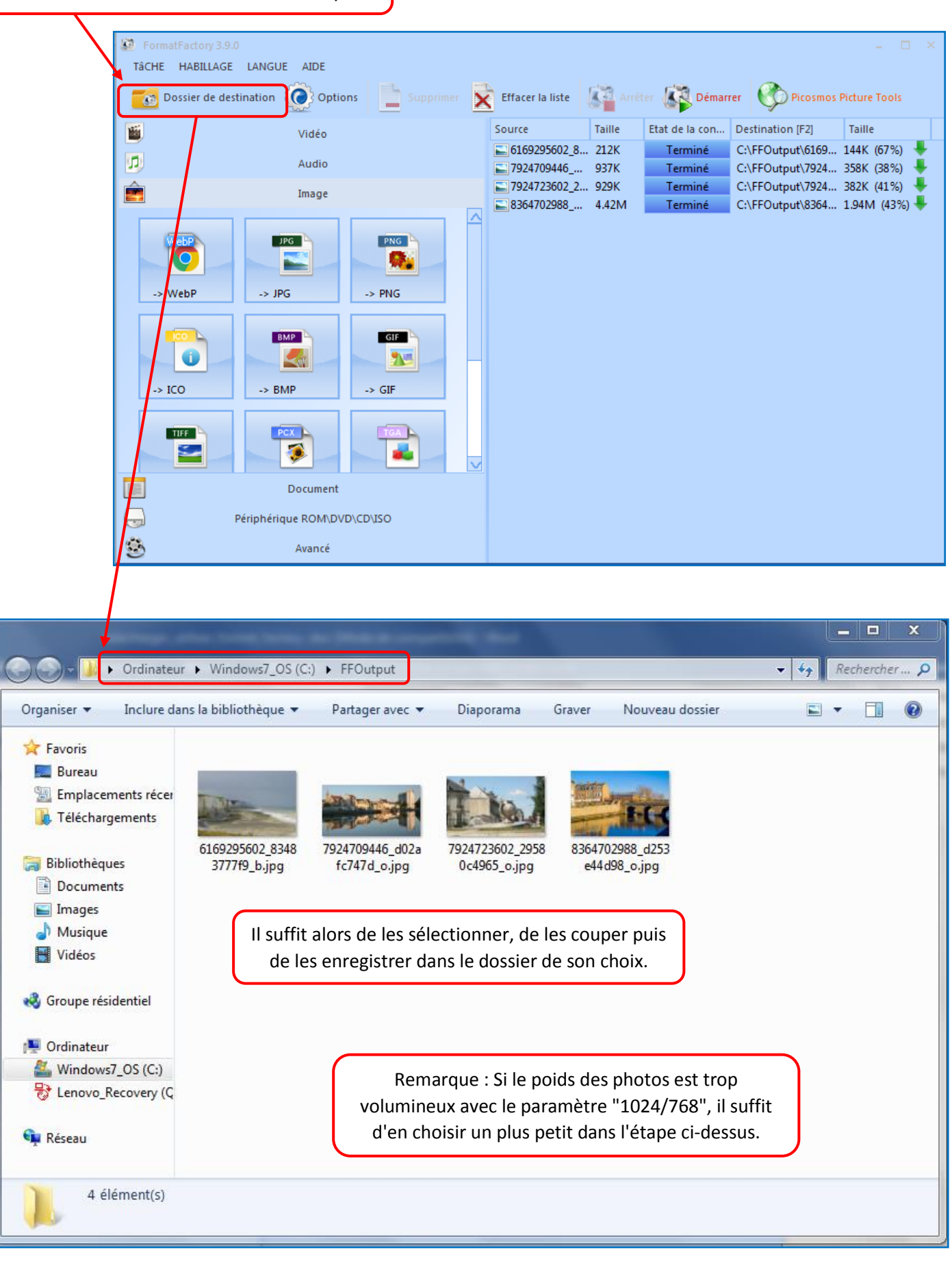

## **Convertir des fichiers son :**

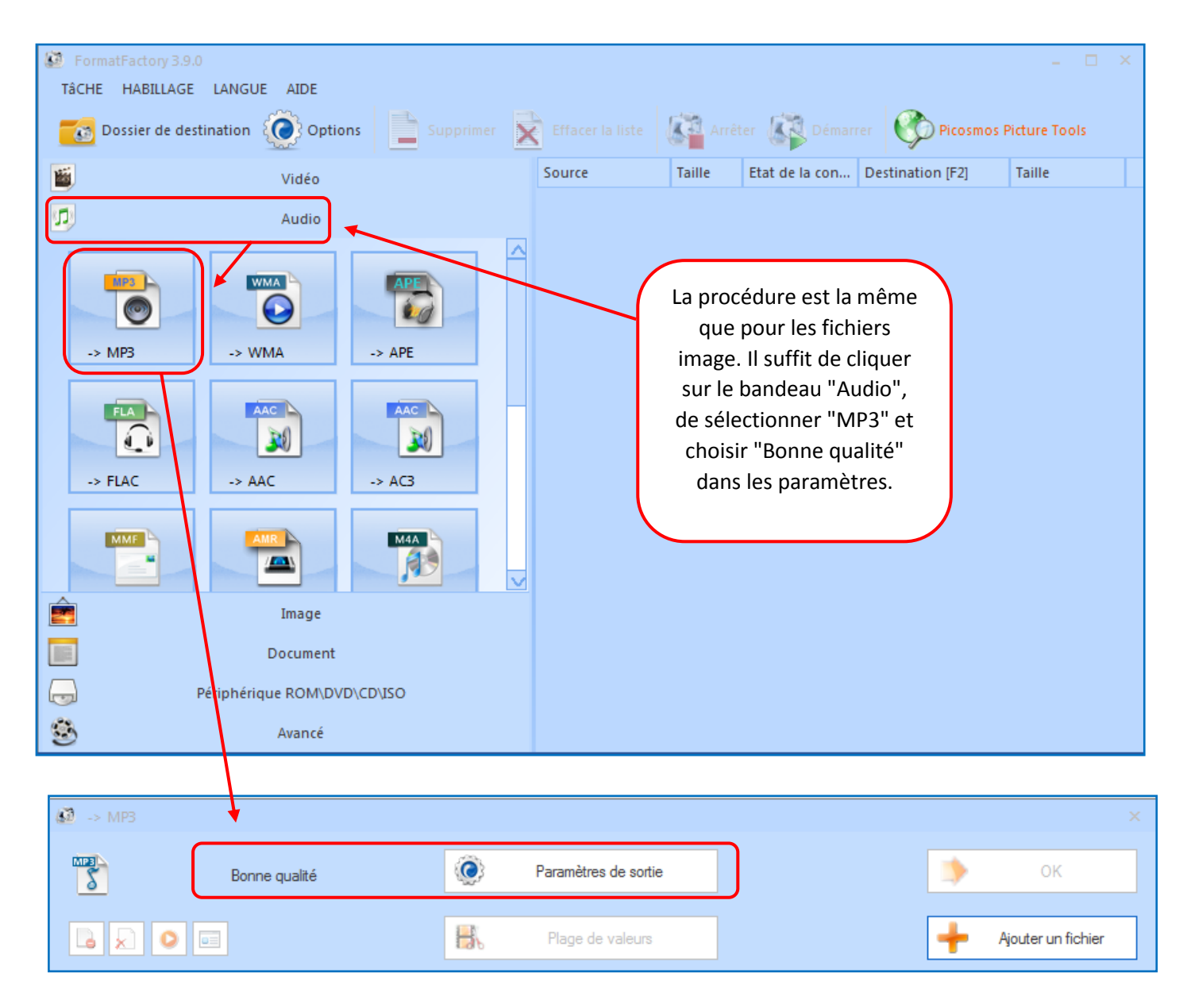

# **Convertir des fichiers vidéo :**

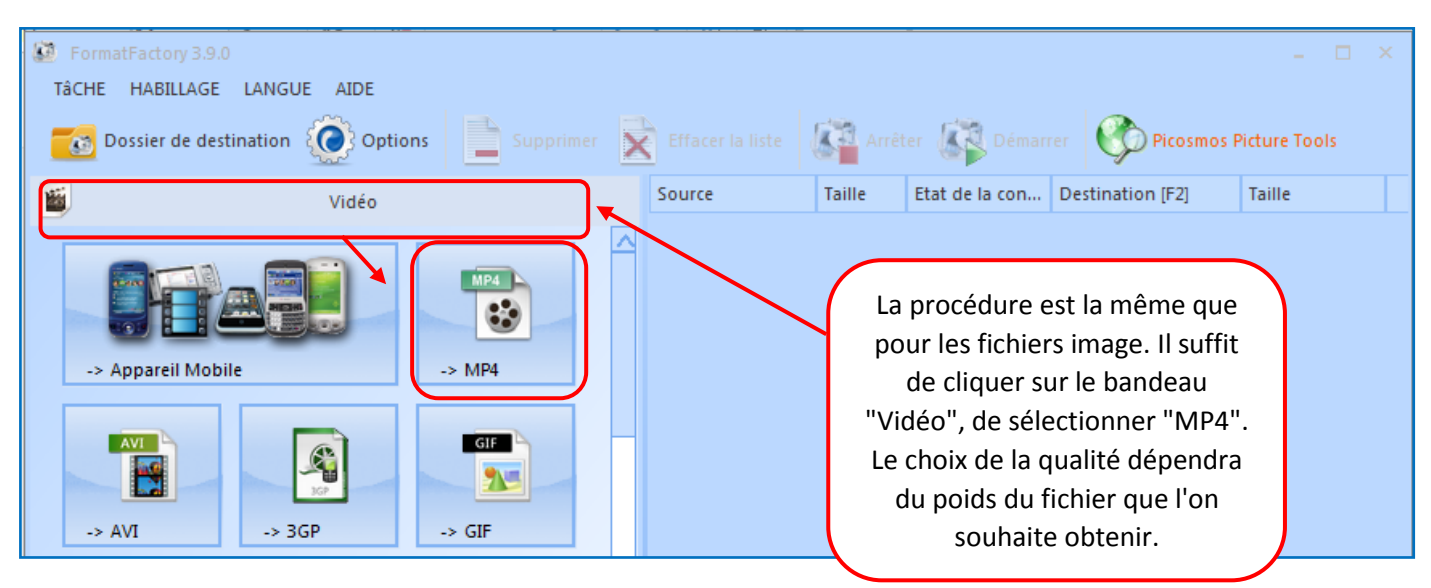